# Granting Suomi.fi authorisations

- 1. Open the Suomi.fi authorisation register at https://www.suomi.fi/e-authorizations
- 2. Select the "Identification" button to log in and identify yourself.

# e-Authorizations

Home > e-Authorizations

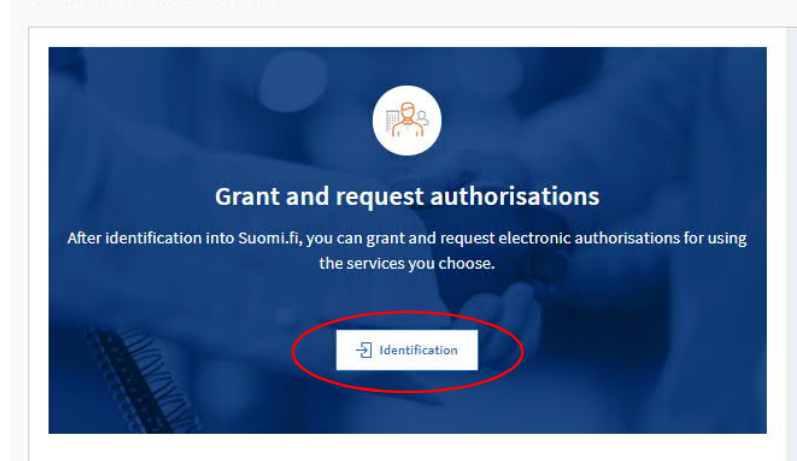

## Authorisation for using services

In Suomi.fi e-Authorizations, private persons, companies and organisations can authorise someone else to act on their behalf.

A mandate is an electronic power of attorney, the details of which are entered in the authorisation register. When you want to act on behalf of someone else in a service that uses Suomi.fi e-Authorizations, the valid mandates will be checked from the authorisation register.

When you grant a mandate, you will first log into Suomi.fi using your personal identification tokens and select whose mandates you want to go to. You then select the assignee/assignees and the matters that they will be able to manage on your behalf. The mandate will be valid for the time period specified by you. When you request a mandate, its validity will not start until the receiver has validated your request.

#### Mandate service provided by officials

If a company, association or some other organisation cannot independently grant mandates in Suomi.fi e-Authorizations, an authority can register the mandates on the basis of a mandate application.

> Go to the authorisation with an application

## **Instructions**

### Mandate themes and services

- > Services using Suomi.fi e-Authorizations
- > Suomi.fi e-Authorisations uses the following mandate themes

#### Acting on behalf of a person

- > Acting on behalf of another person
- > Grant a mandate for transactions as a person
- > Request a mandate for transactions as a person

#### Acting on behalf of a company

- $\blacktriangleright$  Acting on behalf of a company or an organisation
- > Grant a mandate as a company or an organisation
- > Request a mandate as a company or an organisation

#### **General information**

- > Frequently asked questions on e-Authorizations
- > Glossary of e-Authorizations

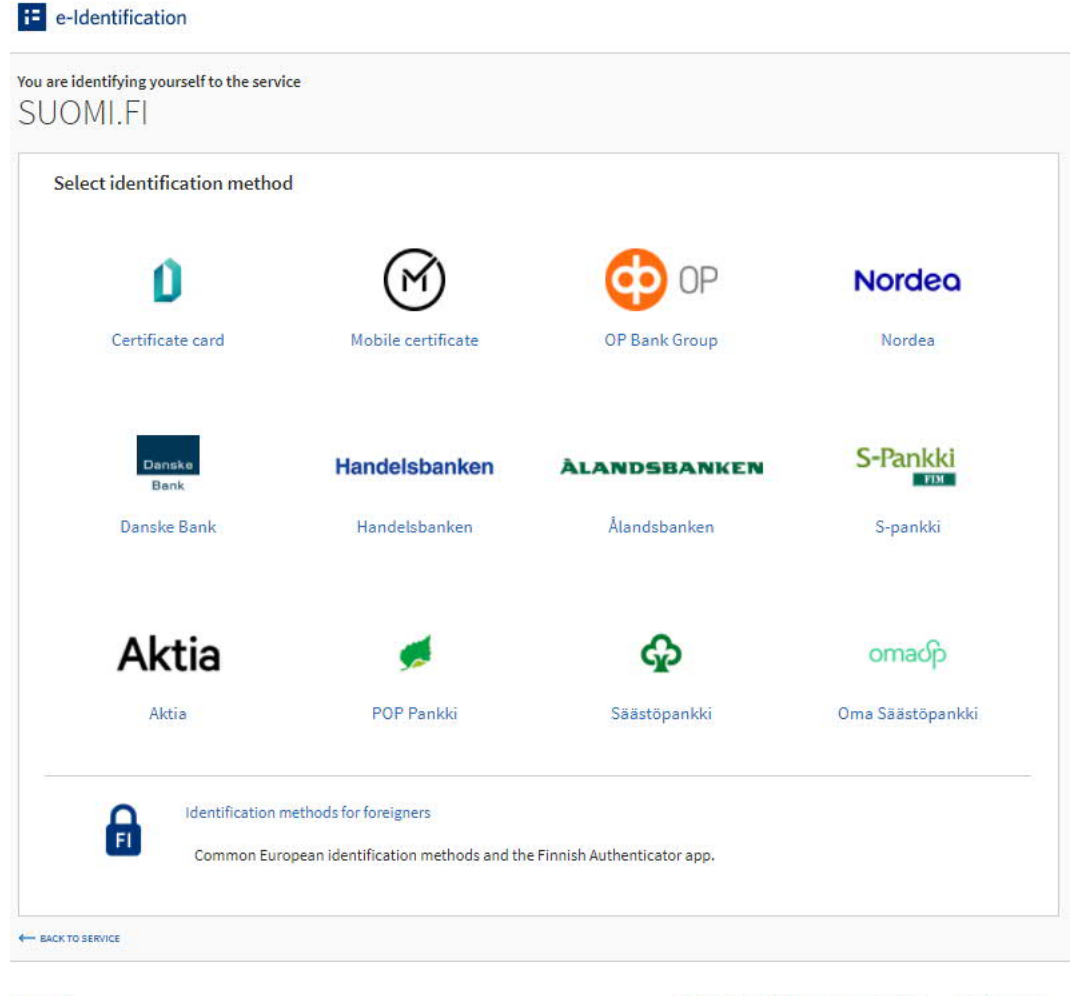

# <sup>1</sup> e-Identification

Suomi.fi e-Identification is a shared identification service for public administration eservices. It will make identification secure and easy. You can use the identification method of your preference. Please note that when you use some of the identification means, your data is transmitted to the e-service through an intermediate service.

Information about Suomi.fi-identification Data protection L' Accessibility  $\mathbb Z$ 

Give feedback Report an error

# 3. Select "Company's mandates"

Home > e-Authorizations

# e-Authorizations

# Select whose mandates you want to go to

When you want to authorise as yourself

When you want to authorise on behalf of a company, association or some other organisation whose matters you are authorised to manage on the basis of a mandate or a register

**Another person's mandates** 

**Personal mandates** 

**Company's mandates** 

When you want to authorise on behalf of a person whose matters you have the right to manage on the basis of register information (for example, an underage child)

# Authorisation for using services

In Suomi.fi e-Authorizations, private persons, companies and organisations can authorise someone else to act on their behalf.

A mandate is an electronic power of attorney, the details of which are entered in the authorisation register. When you want to act on behalf of someone else in a service that uses Suomi.fi e-Authorizations, the valid mandates will be checked from the authorisation register.

When you grant a mandate, you will first log into Suomi.fi using your personal identification tokens and select whose mandates you want to go to. You then select the assignee/assignees and the matters that they will be able to manage on your behalf. The mandate will be valid for the time period specified by you. When you request a mandate, its validity will not start until the receiver has validated your request.

### Mandate service provided by officials

If a company, association or some other organisation cannot independently grant mandates in Suomi.fi e-Authorizations, an authority can register the mandates on the basis of a mandate application.

> Your applications

# **Instructions**

#### Mandate themes and services

- > Services using Suomi.fi e-Authorizations
- > Suomi.fi e-Authorisations uses the following mandate themes

## Acting on behalf of a person

- > Acting on behalf of another person
- > Grant a mandate for transactions as a person
- > Request a mandate for transactions as a person

#### Acting on behalf of a company

- > Acting on behalf of a company or an organisation
- > Grant a mandate as a company or an organisation
- > Request a mandate as a company or an organisation

#### **General information**

- > Frequently asked questions on e-**Authorizations**
- > Glossary of e-Authorizations

# 4. Select a mission.

# **E** Suomi.fi

## $\leftarrow$  Cancel

# Act on behalf of a company

Select the company, association or other organisation on whose behalf you want to act

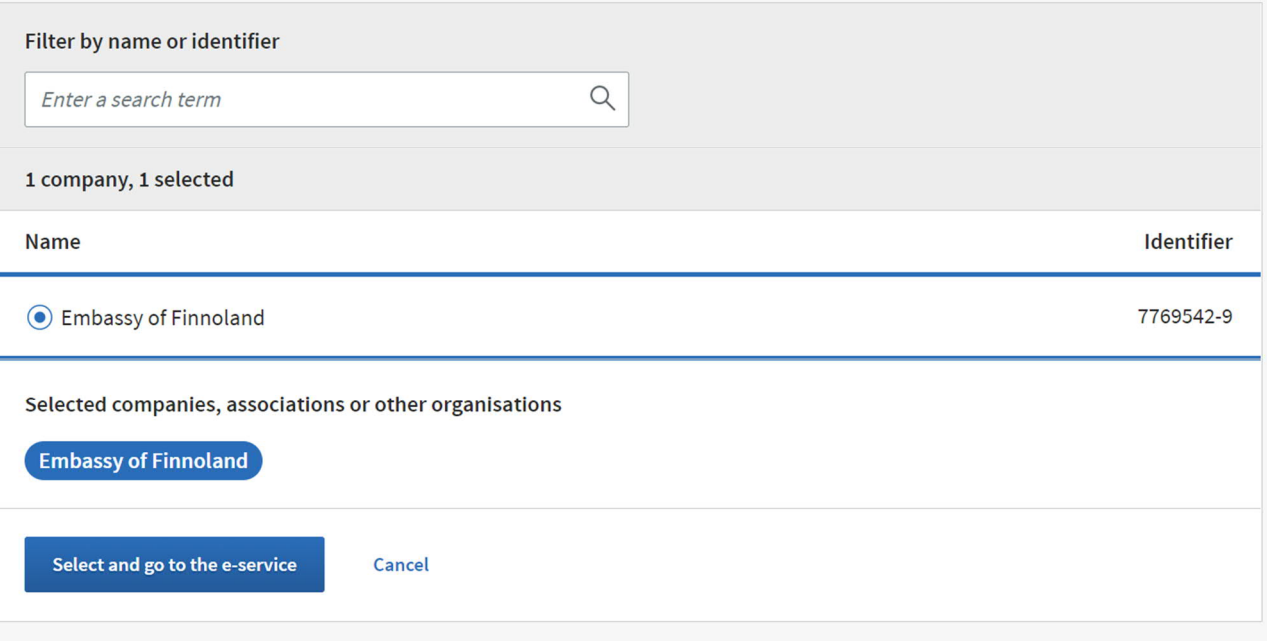

5. Select "RECEIVED REQUESTS" and click on the name of the person requesting the authorisation. Continue by selecting "Validate mandates for the selected".

Home > e-Authorizations > Received requests

# Company's mandates

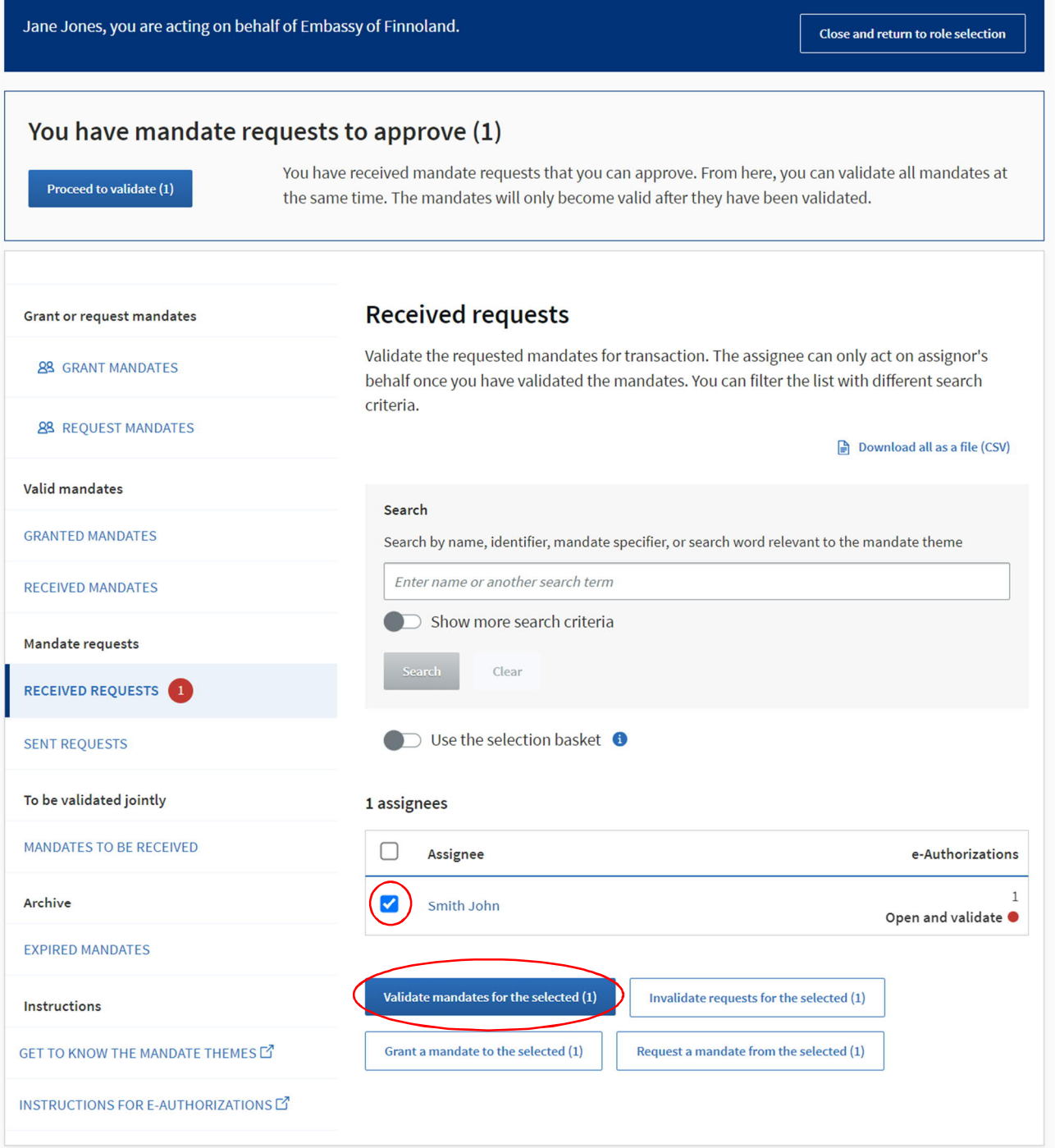

6. Check that the authorisation is correct (Management of the statutory affairs of a diplomatic mission) and select "Validate mandate".

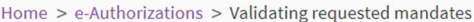

# Company's mandates

Jane Jones, you are acting on behalf of Embassy of Finnoland.

Close and return to role selection

### $\leftarrow$  Back

Instructions for e-Authorizations  $\Box$ 

# Validating requested mandates

You are validating 1 mandates. You can delete the mandates that you do not want to validate. The mandates will only become valid after they have been validated. After the mandates have been validated, you can view them on Granted mandates page.

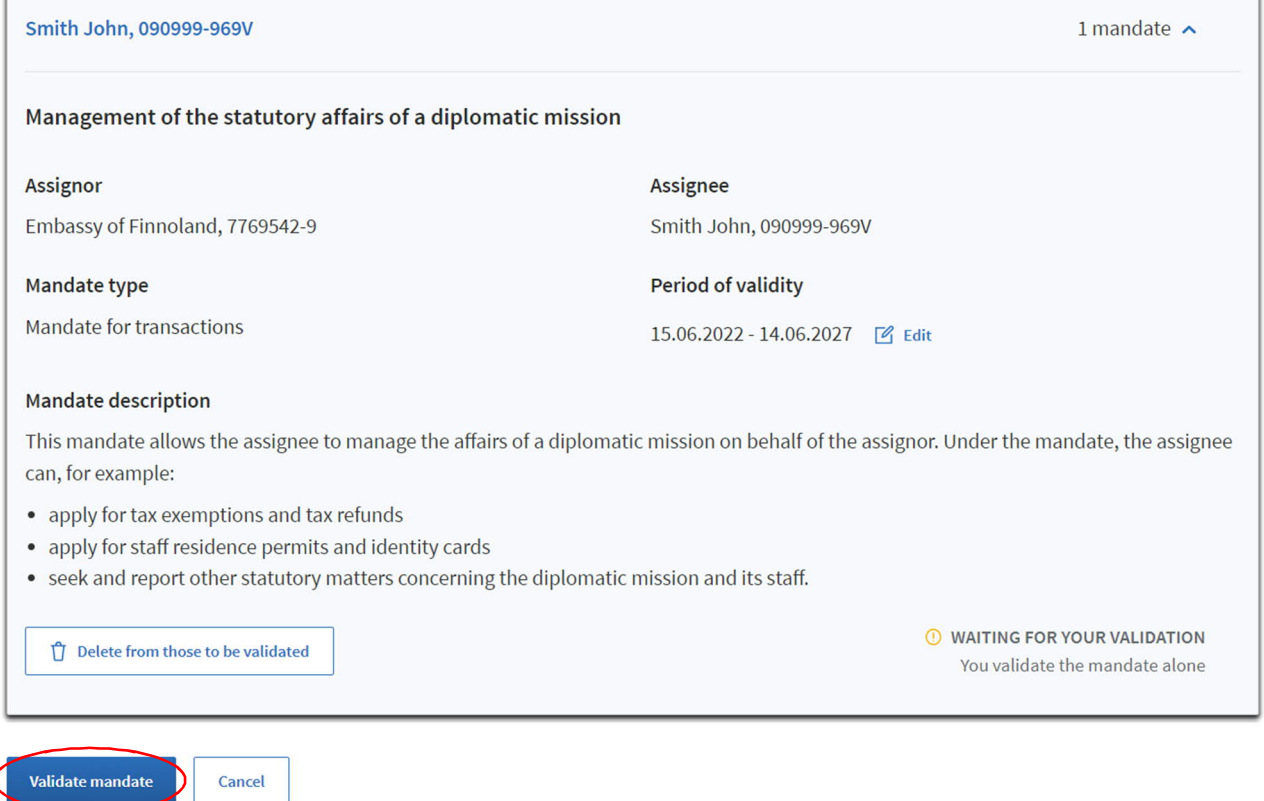